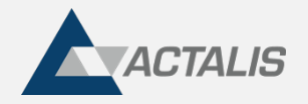

# **ActalisCodeSigner**

**ActalisCodeSigner** è un client a riga di comando che offre la possibilità di firmare file eseguibili e script mediante un'utenza di code sign.

## **Installazione**

**ActalisCodeSigner** è un software portable, l'installazione richiede che venga estratto il contenuto dell'archivio dell'applicazione in una qualsiasi cartella del sistema.

In questo modo è possibile utilizzare il software, tramite riga di comando, spostandosi nella cartella in cui è presente l'eseguibile **ActalisCodeSigner** (**ActalisCodeSigner.exe** per Windows) e lanciando il comando desiderato.

In alternativa è possibile aggiungere la cartella alla variabile di ambiente **PATH** per poter usare il tool da qualsiasi posizione.

# **Requisiti**

Il tool viene al momento prodotto per i contesti Windows e Linux. E' richiesto il corretto raggiungimento dei seguenti endpoint:

- <https://app1.firma-remota.it/ArubaSignerService/webresources/signerservice>
- <https://app2.firma-remota.it/ArubaSignerService/webresources/signerservice>
- [http://timestamp.actalis.com](http://timestamp.actalis.com/)

oltre ad eventuali definiti in modo specifico tramite parametri.

## **Credenziali di firma**

Per l'applicazione della firma remota vengono fornite apposite credenziali.

Prima di utilizzarle è necessario aggiornare la password mediante la funzionalità Cambio Password

Tentando di firmare con la password scaduta si riceverà l'errore:

Errore nella creazione del KeyStore: Password Expired

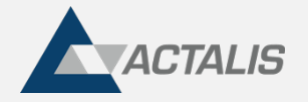

## **Formati supportati**

Il tool riconosce e firma i seguenti formati

- eseguibili: **exe (\*), msi, jar**
- script: **ps1, psd1, psm1, ps1xml, vbs, vbe, js, jse, wsf**

Non è garantito il supporto al di fuori di questi contesti.

Il formato **dll** è generalmente assimilato all'exe e gestito dal tool come tale.

## **Utilizzo**

In base ai parametri forniti in input è possibile configurare la modalità di apposizione della firma. *Negli esempi riportati in questa pagina verranno usati sempre i parametri sintetici per brevità.*

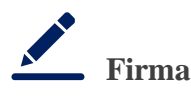

La modalità di base è la seguente:

ActalisCodeSigner.exe -fu username -fp password -in /path/to/fileToSign.exe

In questo modo verrà applicata una firma al file *fileToSign.exe*

Nel caso si volesse mantenere inalterato il file originale è possibile fornire in input il path del file firmato

ActalisCodeSigner.exe -fu username -fp password -in /path/to/fileToSign.exe -out /path/to/signedFile.exe

In questo modo si ottiene in output un nuovo file chiamato *signedFile.exe* contenente la firma.

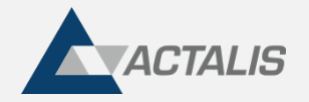

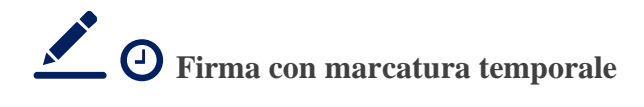

**ActalisCodeSigner** fornisce la possibilità di aggiungere anche una marcatura temporale alla firma

ActalisCodeSigner.exe -fu username -fp password -in /path/to/fileToSign.exe -ts

Il parametro **-ts** indica che oltre alla firma deve essere applicata la marcatura temporale, se si volesse utilizzare un servizio di marcatura differente da quello di default [\(http://timestamp.actalis.com\)](http://timestamp.actalis.com/) è possibile inserirlo come valore del parametro.

Ad esempio, se si volesse usare il servizio [https://url.tsa.com](https://url.tsa.com/) (NB. l'url è solo di esempio e non è collegato ad un servizio di TSA)

ActalisCodeSigner.exe -fu username -fp password -in /path/to/fileToSign.exe -ts https://url.tsa.com

Se il servizio di marcatura temporale richiede delle credenziali per l'autenticazione, è possibile fornirle tramite i parametri **-tu** e **-tp**

ActalisCodeSigner.exe -fu username -fp password -in /path/to/fileToSign.exe -ts https://url.tsa.com -tu username tsa -tp password tsa

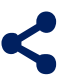

**Configurazione di rete**

**ActalisCodeSigner** supporta la connessione ai servizi di firma e marcatura tramite proxy.

La configurazione del proxy può essere fornita tramite i parametri **-pr**, **-pu, -pp** e **-po**

Ad esempio, se il proxy fosse raggiungibile all'url [http://127.0.0.1](http://127.0.0.1/)

ActalisCodeSigner.exe -fu username -fp password -in /path/to/fileToSign.exe -pr http://127.0.0.1 -pu username proxy -pp password proxy

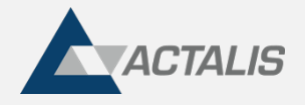

In caso di proxy configurato a livello di sistema, è possibile sfruttare il parametro **-pa** per indicare ad **ActalisCodeSigner** di eseguire una ricerca automatica sui proxy presenti

ActalisCodeSigner.exe -fu username -fp password -in /path/to/fileToSign.exe -pa

### **Cambio password**

Il seguente comando permette la modifica della password associata all'utenza di firma

#### ActalisCodeSigner.exe -cp -fu username

Successivamente all'esecuzione del comando verrà richiesto l'inserimento della password attuale e della nuova password

### **Altri parametri**

Di seguito è riportata la tabella con l'elenco esaustivo di tutti i parametri supportati e una breve descrizione.

#### **NB**. se non diversamente specificato i parametri sono opzionali

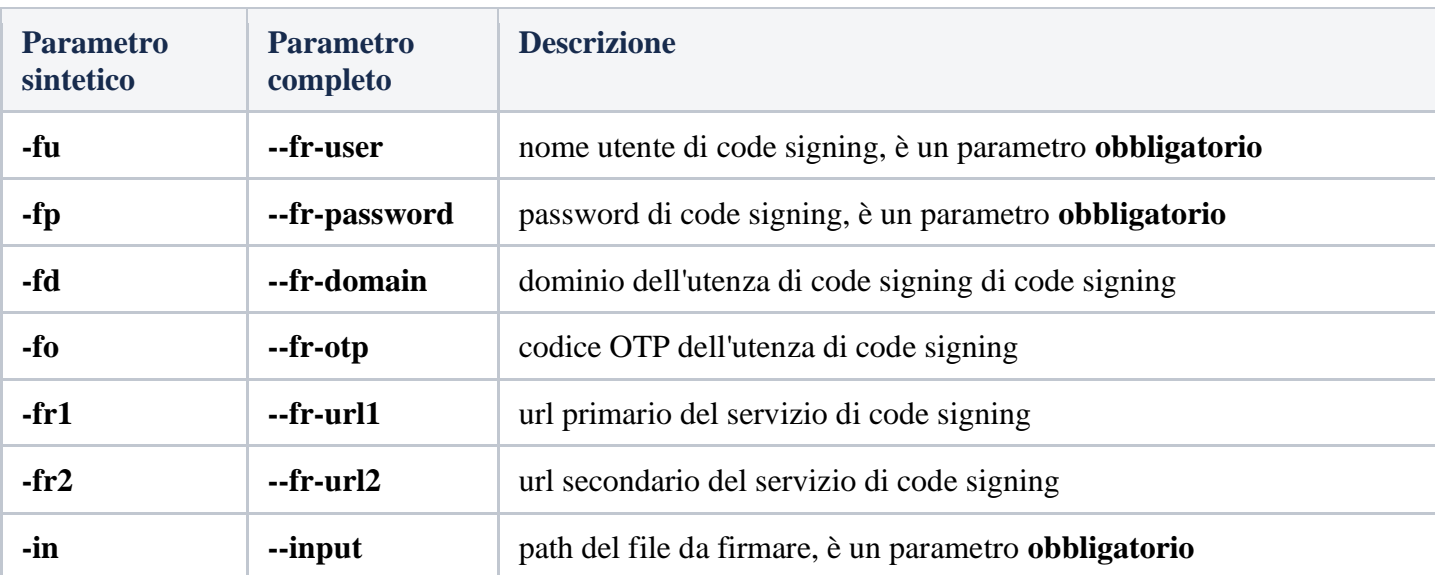

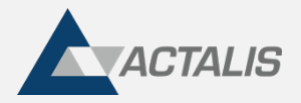

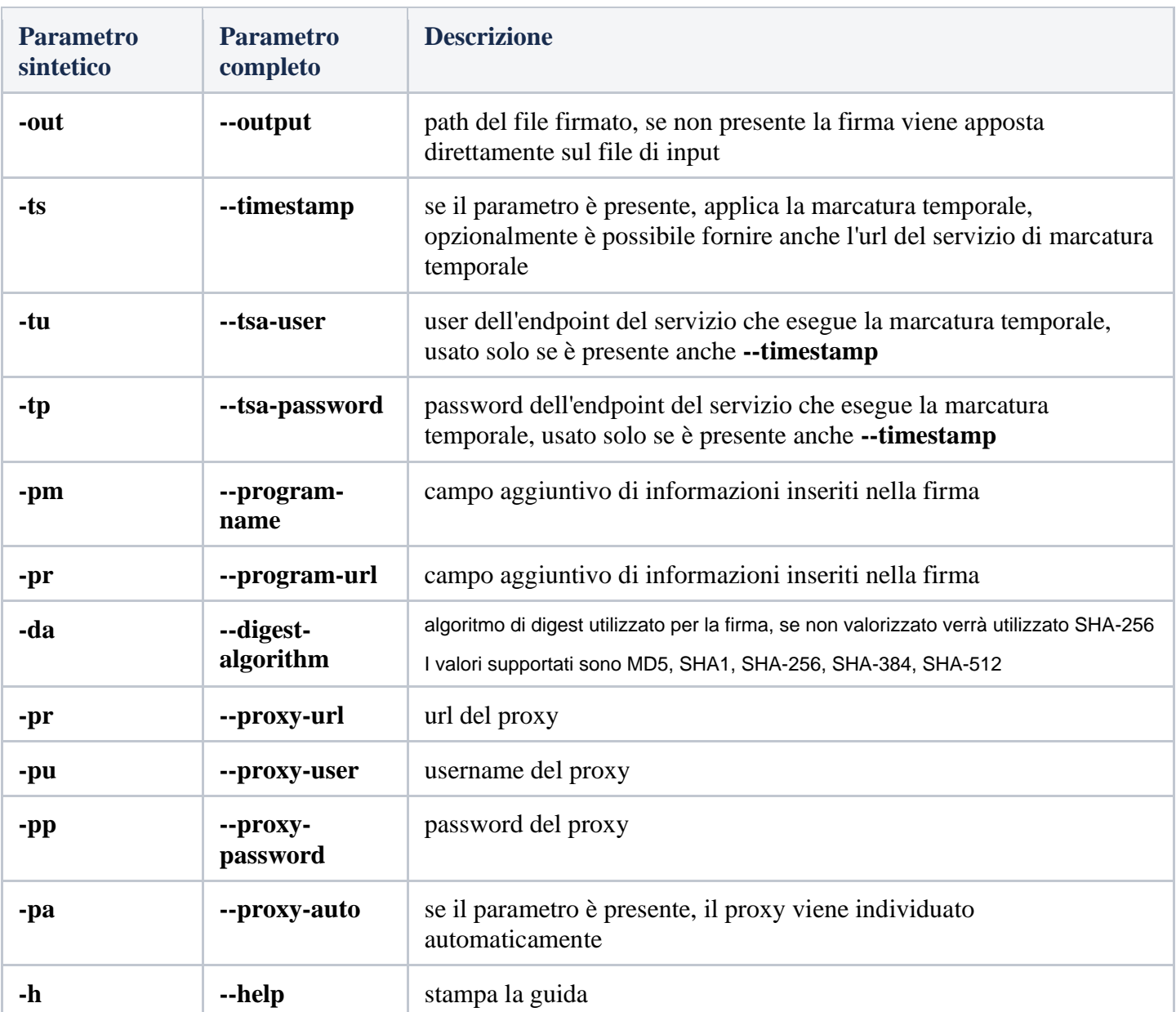

# **Log e debug**

Il tool crea un file di log a livello INFO all'interno della cartella **<userhome>/.Acsi/log**

 $\frac{5}{1}$ 

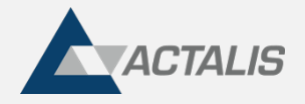

E' possibile impostare un log di dettaglio inserendo nella cartella <userhome>/.Acsi il seguente file di property:

[acsi.properties](https://confluence.aruba.it/download/attachments/360758293/acsi.properties?version=1&modificationDate=1695724288000&api=v2)

e aggiornando la property come segue

core.logLevel=DEBUG

**Limiti noti**

### **Firma di manifest**

Al momento il tool non supporta la firma di file manifest generati da Visual Studio (e altri IDE).

Se l'applicativo generato richiede la firma in tal senso occorre provvedere tramite p12 o altro store analogo integrandolo direttamente nell'IDE al termine della fase di build.

### **Algoritmi digest obsoleti**

L'algoritmo SHA1 (e il MD5) come algoritmo di digest nella firma è stato deprecato per motivi di sicurezza dalle seguenti versioni di Java

- 17.0.5
- 11.0.17
- 8u351
- 7u361

ActalisCodeSigner utilizza una Java embedded 17 superiore a quella indicata e quindi applicando la firma ad un file jar con il parametro "-da SHA1" si ottiene un errore "Unable to sign document".

Lo SHA1 è invece ammesso nel caso di firme di exe e msi.